### **STANDARD REGISTRATION**

FLEXMIKE REGISTRATION (OTHER REGISTERED COMPONENTS IN PLACE)

(particularly valuable when Topcat is mounted in the ceiling or on the wall)

For users adding a second Flexmike or replacing a lost or malfunctioning Flexmike.

- 1. Start with the Topcat plugged in and powered on. To verify it is powered on, there will be a blue power light on the front of the Topcat.
- 2. If replacing a Flexmike, make sure the malfunctioning unit is powered off.

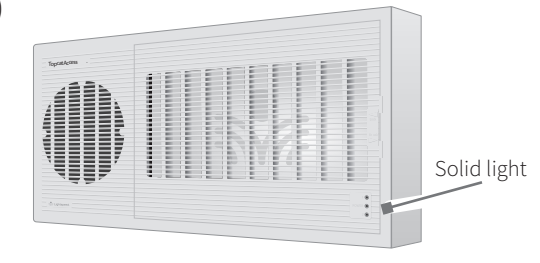

Blinking lights

(NEW Flexmike)

Power On

Lightspeed.

3. If a second Flexmike, Sharemike or Media Connector is present, power it on and wait until it has a solid blue light ("Ready"). Power on the new Flexmike. Both microphone 1 and 2 blue lights should start blinking.

- 4. Open the new Flexmike battery compartment and pull the battery out (leaving it plugged in) to reveal the registration button.
- 5. Use another registered functional component (existing Flexmike, Sharemike or Media Connector) to trigger the registration function in Topcat. (For the purpose of these instructions, it is assumed that the #1 Flexmike is the functioning Flexmike and we are registering the #2 Flexmike.)
	- Using a paperclip with the end straightened out, press and hold for 3 seconds the registration button inside the functioning Flexmike.
	- This triggers registration in the Topcat and the Topcat's 1 and 2 amber lights will begin blinking.
- 6. Briefly press the registration button on the new or replacement Flexmike. The 1 and 2 blue lights will start blinking alternately.

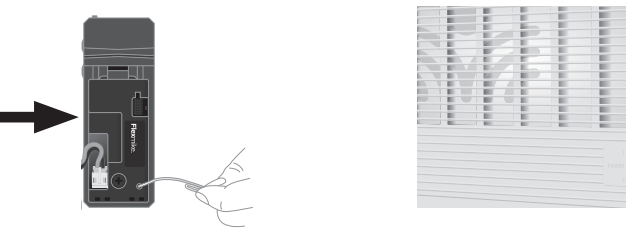

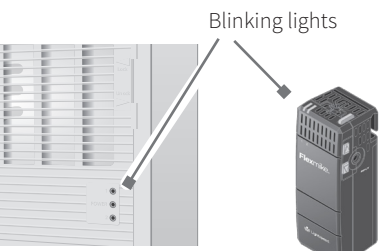

Power On

Solid light

(Existing Flexmike)

- 7. After several seconds, the number 2 light on the Topcat will turn solid and the 2 light on Flexmike will remain blinking, then turn solid.
- 8. The registration is complete. You can begin speaking into the new Flexmike to verify there is audio.
- 9. Place system ID number (attached to the Topcat Daily Use Guide) on the new Flexmike.

**NOTE:** if at any point, the Topcat or Flexmike lights begin blinking rapidly, that indicates a registration error. Turn the new Flexmike off and repeat steps 4-9.

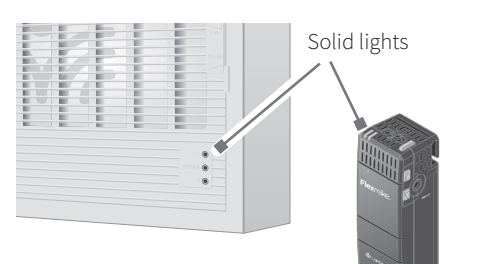

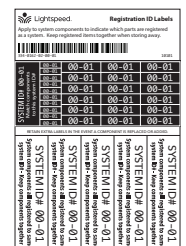

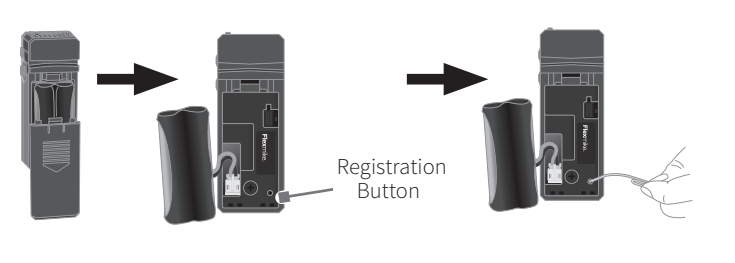

### **STANDARD REGISTRATION**

FLEXMIKE REGISTRATION (MEDIA CONNECTOR IN PLACE) (particularly valuable when Topcat is mounted in the ceiling or on the wall)

For users adding a second Flexmike or replacing a lost or malfunctioning Flexmike.

- 1. Start with the Topcat plugged in and powered on. To verify it is powered on, there will be a blue power light on the front of the Topcat.
- 2. If replacing a Flexmike, make sure the malfunctioning unit is powered off.

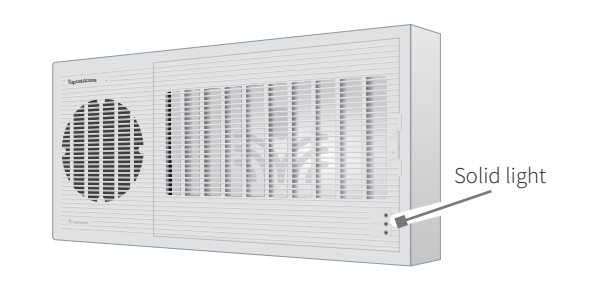

Blinking lights

- 3. Ensure that the Media Connector is powered on and has a solid blue light ("Ready").
- 4. Power on the new Flexmike. Both microphone 1 and 2 blue lights should start blinking. (For the purpose of these instructions, it is assumed that the #1 Flexmike is the functioning Flexmike and we are registering the #2 Flexmike.)
- 5. Open the new Flexmike battery compartment and pull the battery out (leaving it plugged in) to reveal the registration button.
- 6. Using a paperclip with the end straightened out, press and hold the registration button for 3 seconds on the back of the Media Connector.

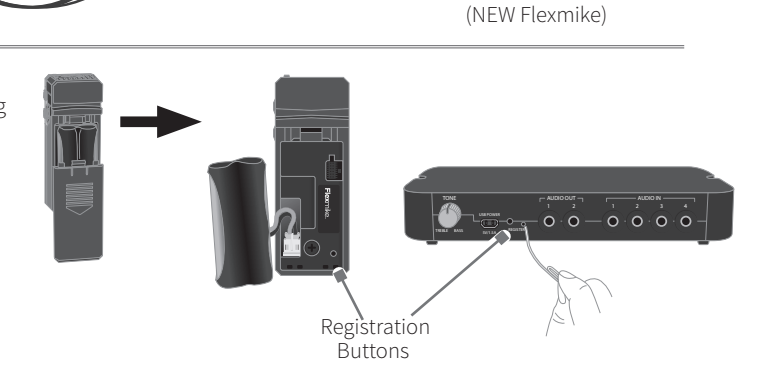

ل 2 000x<del> 1 2 400x</del><br>1 - 2 1 - 400x

regions and the contract of the contract of the contract of the contract of the contract of the contract of th<br>Separate of the contract of the contract of the contract of the contract of the contract of the contract of th<br> TREBLE BASS

- 7. This triggers registration in the Topcat and its 1 and 2 amber lights will begin blinking.
- 8. Briefly press the registration button on the new or replacement Flexmike. The 1 and 2 blue lights will start blinking alternately.

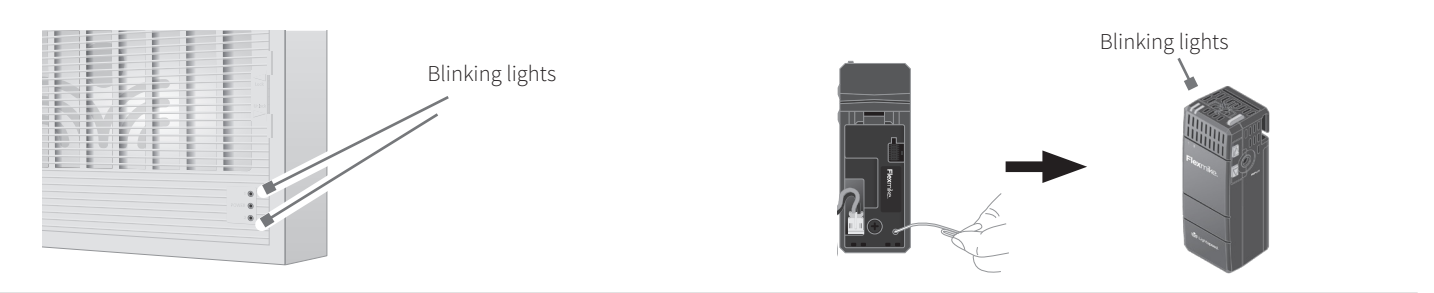

 $\overline{\mathbf{u}}$ 

- 9. After several seconds, the 2 light on the Topcat will turn solid and the 2 light on Flexmike will remain blinking, then turn solid.
- 10. The registration is complete. You can begin speaking into the new Flexmike to verify there is audio.
- 11. Place system ID number (attached to the Topcat Daily Use Guide) on the new Flexmike.

**NOTE:** if at any point, the Topcat or Flexmike lights begin blinking rapidly, that indicates a registration error. Turn the new Flexmike off and repeat steps 4-9.

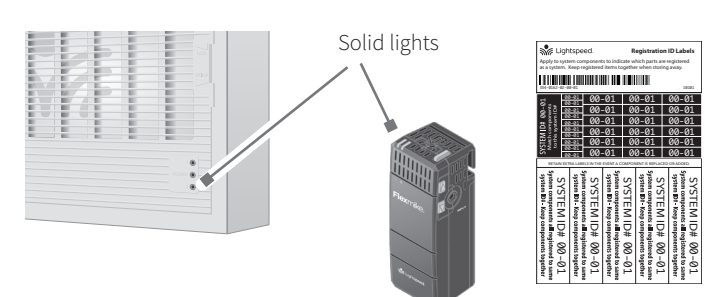

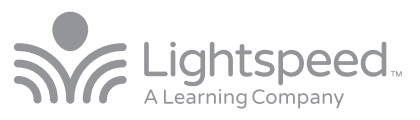

Power On

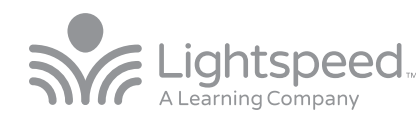

### **STANDARD REGISTRATION**

REPLACING A FLEXMIKE (NO OTHER REGISTRED COPONENTS IN PLACE)

For users replacing a lost or malfunctioning Flexmike.

- 1. Start with the Topcat plugged in and powered on. To verify it is powered on, there will be a blue power light on the front of the Topcat.
- 2. Power on the new Flexmike. Both microphone 1 and 2 blue lights should start blinking.
- 3. When replacing a Flexmike, make sure the malfunctioning unit is powered off.

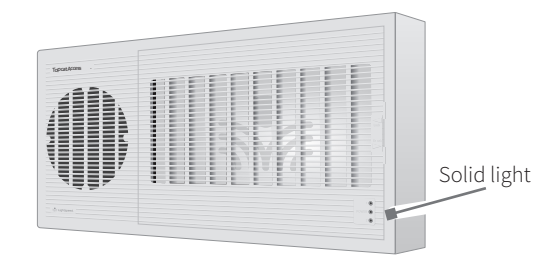

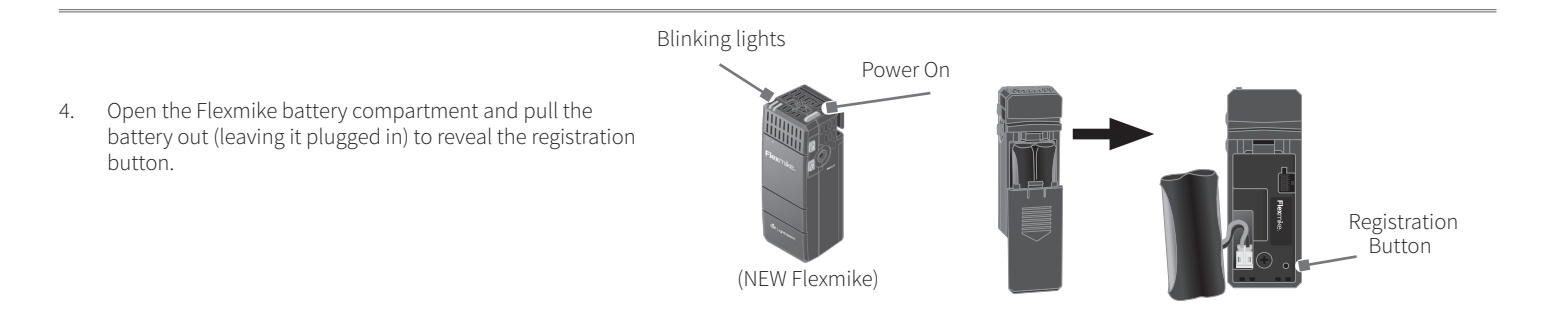

- 5. Open the speaker panel of the Topcat (see Topcat Install Guide for instructions on how to open the panel). The Topcat can remain installed for this process.
- 6. Using a paperclip with the end straightened out, briefly press the registration button on the inside of the Topcat. The 1 and 2 lights will begin blinking on the Topcat.

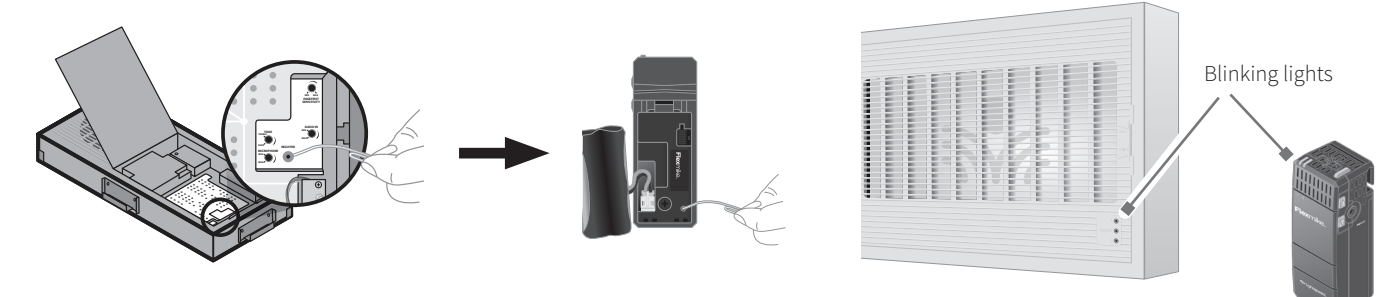

- 7. Briefly press the registration button on the Flexmike. The 1 and 2 lights will start blinking alternately.
- 8. After several seconds, the #1 light on the Topcat will turn solid and the #1 light on Flexmike will remain blinking, then turn solid.
- 9. The registration is complete. You can begin speaking into the new Flexmike to verify there is audio.
- 10. Place system ID number (attached to the Topcat Daily Use Guide) on the new Flexmike.

**NOTE:** if at any point, the Topcat or Flexmike lights begin blinking rapidly, that indicates a registration error. Turn the new Flexmike off and repeat steps 4-9.

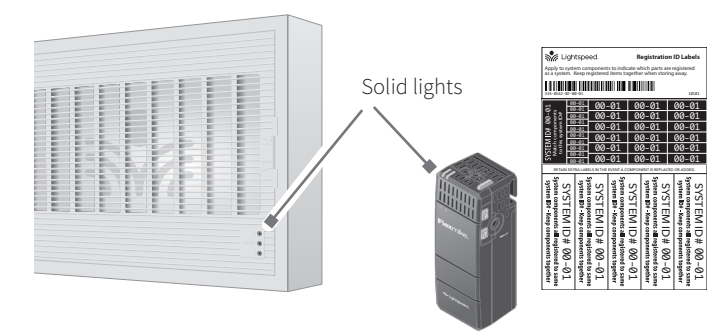

### **STANDARD REGISTRATION**

SHAREMIKE REGISTRATION (OTHER REGISTERED COMPONENTS IN PLACE) (particularly valuable when Topcat is mounted in the ceiling or on the wall)

For users adding a Sharemike or replacing a lost or malfunctioning Sharemike.

- 1. Start with the Topcat plugged in and powered on. To verify it is powered on, there will be a blue power light on the front of the Topcat.
- 2. If replacing a Sharemike, make sure the malfunctioning unit is powered off.

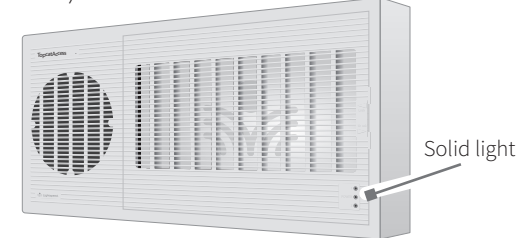

- 3. If a Flexmike is present, power it on and wait until it has a solid blue or red light ("Ready").
- 4. Power on the new Sharemike. Both microphone 1 and 2 blue lights should start blinking.
- 5. Slide open the Sharemike battery compartment. The registration button is located below the battery on the left side, marked REG.

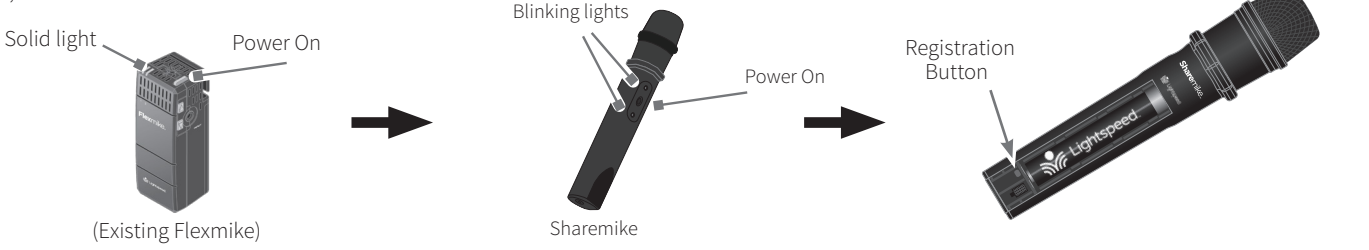

- 6. Use another registered functional component (existing Flexmike, Sharemike, or Media Connector) to trigger the registration function in Topcat. (For the purpose of these instructions, it is assumed that a Flexmike is the the existing registered component.)
	- Using a paperclip with the end straightened out, press and hold the registration button inside the registered Flexmike for 3 seconds.
	- The 1 and 2 amber lights will begin blinking on the Topcat.

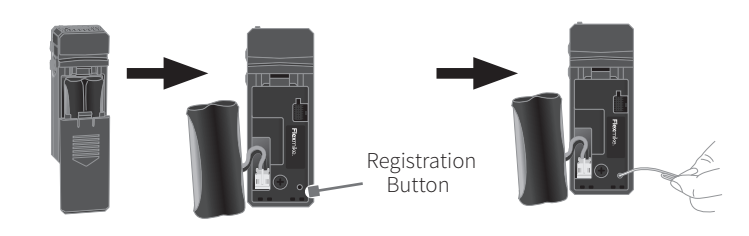

- Blinking lights 7. Briefly press the registration button on the Sharemike. The 1 and 2 lights will start blinking alternately. ANTIFICIAL AND INCOME.
- 8. After several seconds, the #2 light on the Topcat will turn solid and only the #2 light on Sharemike will remain blinking, then turn solid.
- 9. The registration is complete. You can begin speaking into the new Sharemike to verify there is audio.
- 10. Place system ID number (attached to the Topcat Daily Use Guide) on the new Sharemike.

**NOTE:** if at any point, the Topcat or Sharemike lights begin blinking rapidly, that indicates a registration error. Turn the new Sharemike off and repeat steps 4-9.

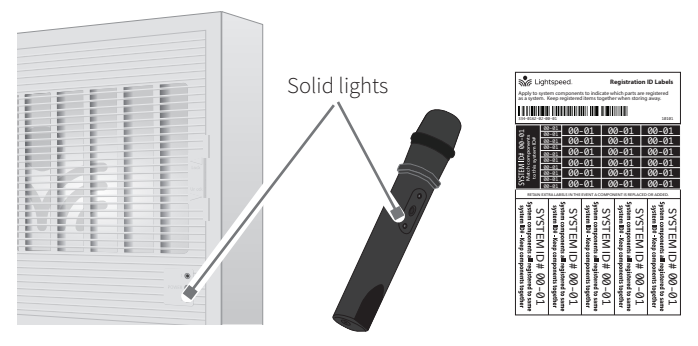

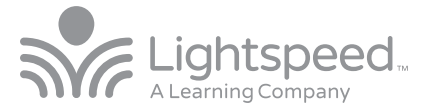

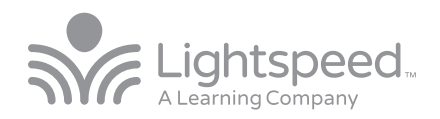

### **STANDARD REGISTRATION**

MEDIA CONNECTOR REGISTRATION (OTHER REGISTERED COMPONENTS IN PLACE)

(particularly valuable when Topcat is mounted in the ceiling or on the wall)

For users adding a Media Connector or replacing a lost or malfunctioning Media Connector.

- 1. Start with the Topcat plugged in and powered on. To verify it is powered on, there will be a blue power light on the front of the Topcat.
- 2. If replacing a Media Connector, make sure the malfunctioning unit is unplugged.

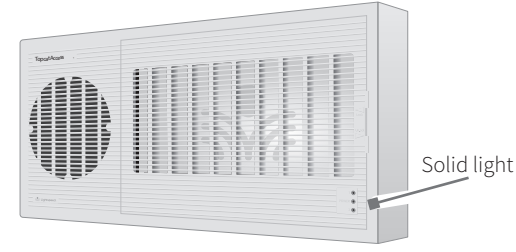

- 3. Plug in the new Media Connector. The blue power light will turn on.
- 4. Locate the registration button on the back panel marked "REGISTER"
- 5. Power on the existing Flexmike and wait until it has a solid blue or red light ("Ready").

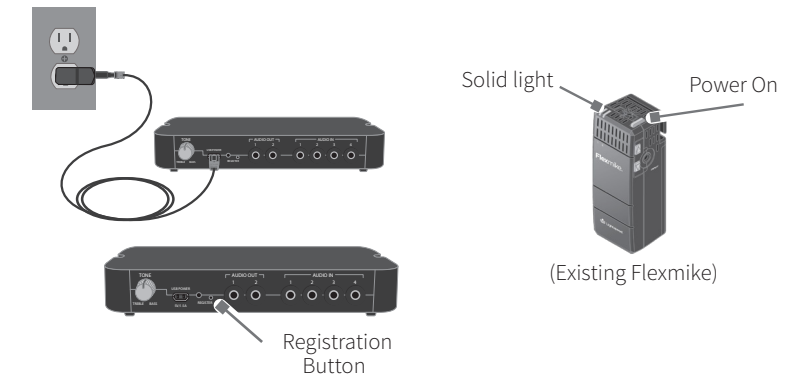

- 6. Use another registered functional component (existing Flexmike or Sharemike) to trigger the registration function in Topcat. (For the purpose of these instructions, it is assumed that a Flexmike is the the existing registered component.)
	- Using a paperclip with the end straightened out, press and hold the registration button inside the registered Flexmike for 3 seconds.
	- The 1 and 2 amber lights will begin blinking on the Topcat.

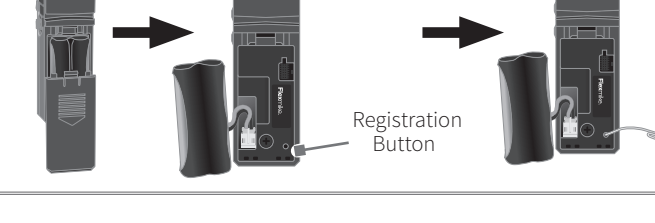

7. Briefly press the registration button on the Media Connector. The REGISTER light and the #1 light on the Topcat will begin blinking.

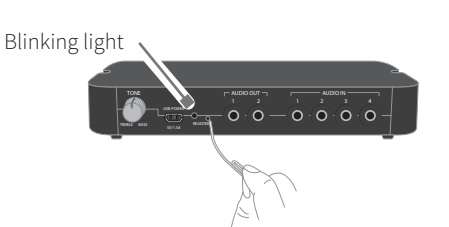

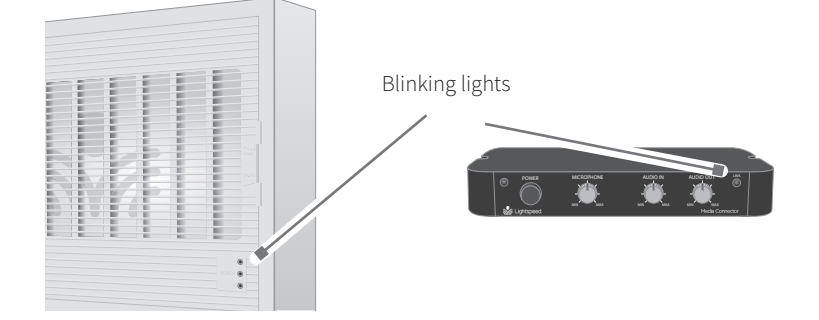

- 8. After several seconds, the #1 light on the Topcat will turn solid. The LINK light on front of the Media Connector will begin blinking, then turn solid.
- 9. The registration is complete. You can now plug any audio source into the Media Connector to verify there is audio.
- 10. Place system ID number (attached to the Topcat Daily Use Guide) on the new Media Connector.

**NOTE:** if at any point, the Topcat or Media Connector lights begin blinking rapidly, that indicates a registration error. Unplug the new Media Connector, then repeat steps 3 -8.

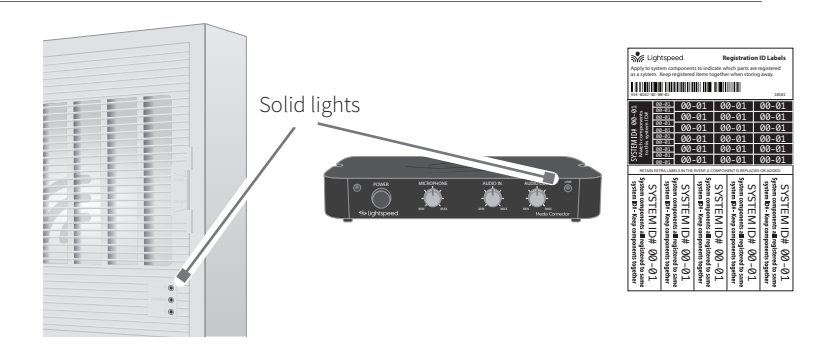

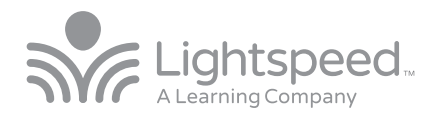

### **STANDARD REGISTRATION**

#### ACTIVATE STATION REGISTRATION (OTHER REGISTERED COMPONENTS IN PLACE)

(Particularly valuable when Topcat is mounted in the ceiling or on the wall)

For users adding an Activate or replacing a lost or malfunctioning Activate.

- 1. Start with the Topcat plugged in and powered on. To verify it is powered on, there will be a blue power light on the front of the Topcat.
- 2. If replacing an Activate, make sure the malfunctioning Activate is unplugged.
- 3. Plug in the new Activate. The blue power light will turn on.
- 4. Locate the registration button on the back panel marked "Access Reg".
- 5. If a Flexmike is present, power it on and wait until it has a solid blue or red light ("Ready").

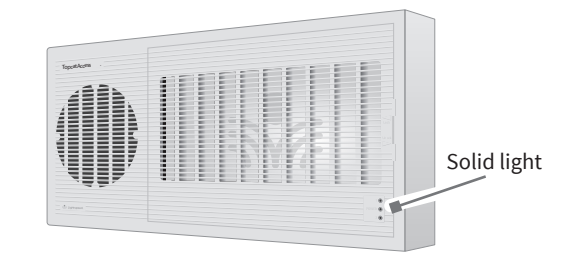

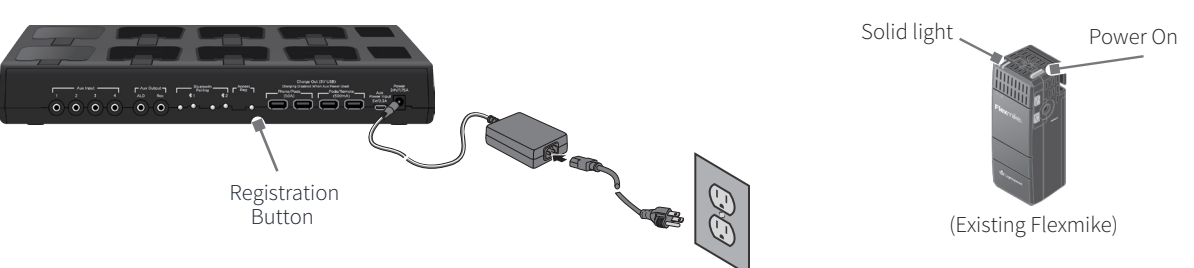

- 6. Use another registered functional component (existing Flexmike or Sharemike) to trigger the registration function in Topcat. (For the purpose of these instructions, it is assumed that a Flexmike is the the existing registered component.)
	- Using a paperclip with the end straightened out, press and hold the registration button inside the registered Flexmike for 3 seconds.

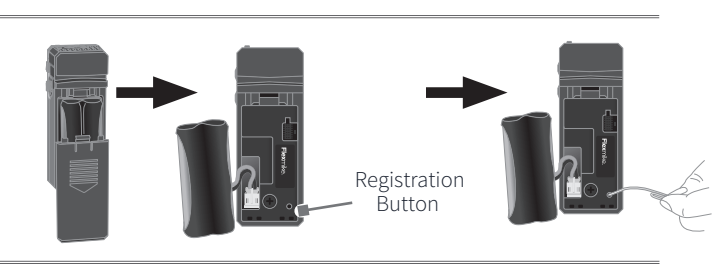

- Briefly press the registration button on the Activate. The REGISTER light will begin blinking.
- 7. After several seconds, the #1 light on the Topcat will turn solid. The LINK light on front of the Activate will begin blinking, then turn solid.

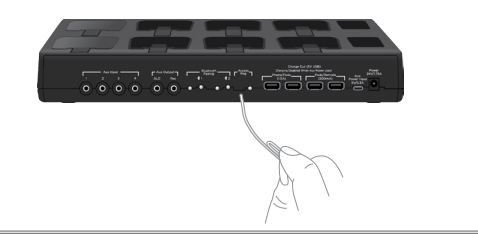

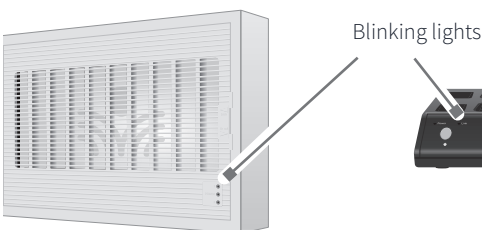

Solid lights

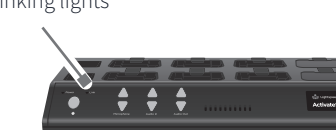

- 8. The registration is complete. You can now plug any audio source into the Activate to verify there is audio.
- 9. Place system ID number (attached to the Topcat Quickstart Guide) on the new Activate.

**NOTE:** if at any point, the Topcat or Activate lights begin blinking rapidly, that indicates a registration error. Unplug the Activate, then repeat steps 3-8.

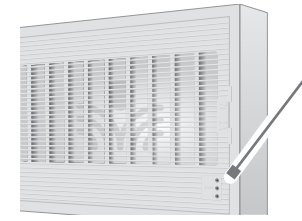

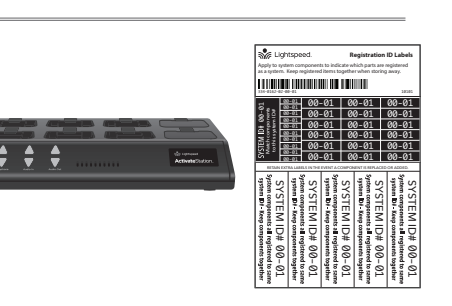

# **REGISTRATION USING THE ACTIVATE APP TOPCAT ACCESS REGISTRATION GUIDE**

#### ADDING OR REPLACING A FLEXMIKE

For users adding a Flexmike, or replacing a lost or malfunctioning Flexmike.

1. Start with the Topcat plugged in and powered on. To verify it is powered on, there will be a blue power light on the front of the Topcat.

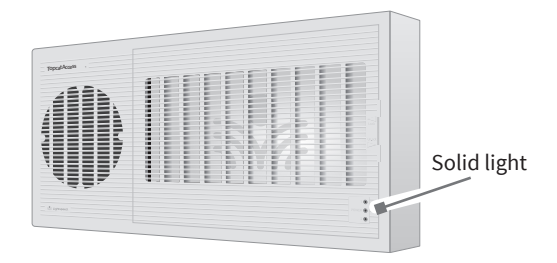

- 2. If replacing a Flexmike, make sure the malfunctioning Flexmike is powered off before you begin the process.
- 3. Power on the new Flexmike. Both microphone 1 and 2 blue lights should be blinking.
- 4. Open the Flexmike battery compartment and pull the battery out (leaving it plugged in) to reveal the registration button.
	- If replacing a microphone, match the number 1 or 2 of the bad microphone
	- If adding a microphone, the new microphone would be number 2.

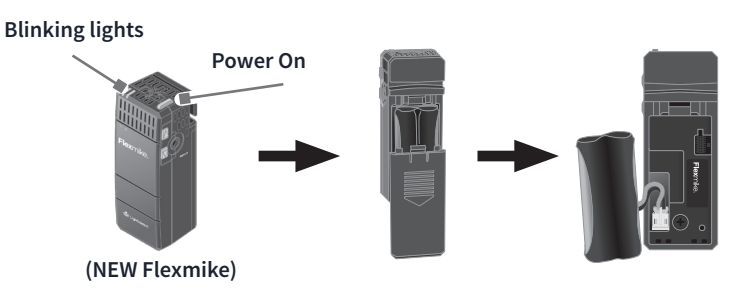

- 5. On your mobile device, open the Lightspeed Activate app.
- 6. Go to the 'Settings' tab and scroll down to find the 'Register' button and press the button.
- 7. Tap the Mic 1 or Mic 2 button to add/replace the Flexmike.
- 8. Follow the instructions within the app to register the new Flexmike.
- 9. When the Flexmike is registered, you will see the Mic 1 or Mic 2 icon appear on the screen.

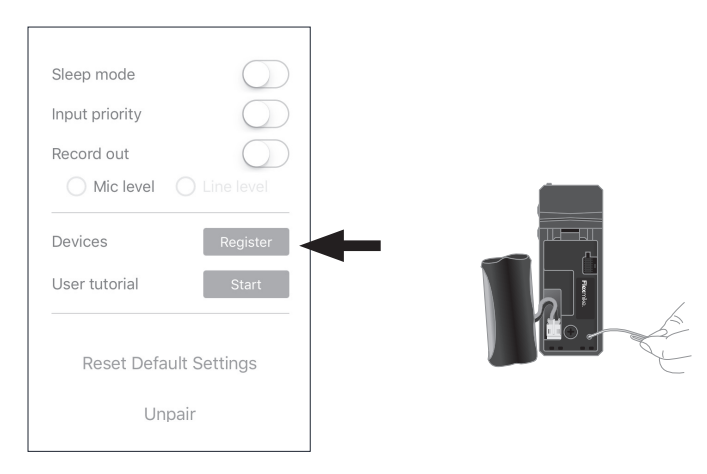

- 10. The registration is complete. You can begin speaking into the Flexmike to verify there is audio.
- 11. Place system ID number (attached to the Topcat Quickstart Guide) on the new Flexmike.

**NOTE:** if at any point, the Topcat or Flexmike lights begin blinking rapidly, that indicates a registration error. Turn off the Flexmike, then repeat steps 3-8.

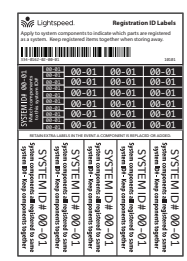

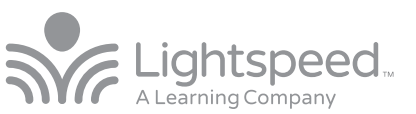

# **REGISTRATION USING THE ACTIVATE APP TOPCAT ACCESS REGISTRATION GUIDE**

#### ADDING OR REPLACING A SHAREMIKE

For users adding a Sharemike, or replacing a lost or malfunctioning Sharemike.

- 1. Start with the Topcat plugged in and powered on. To verify it is powered on, there will be a blue power light on the front of the Topcat.
- 2. If replacing a Sharemike, make sure the malfunctioning Sharemike is powered off before you begin the process.

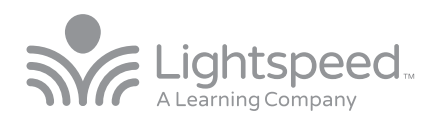

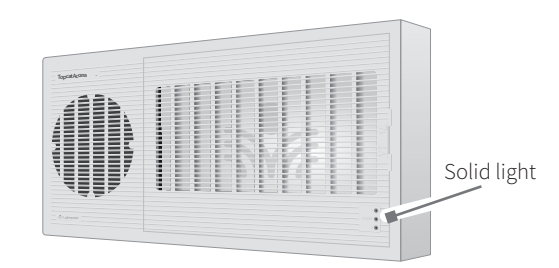

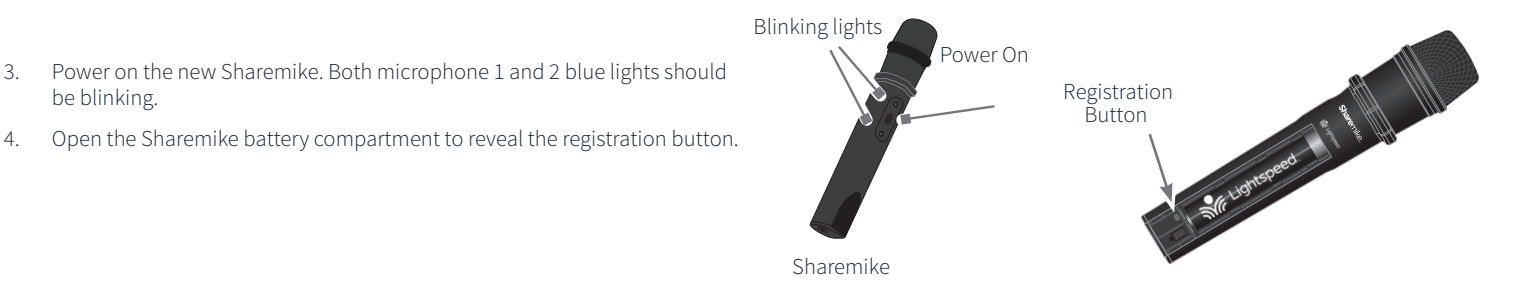

- 5. On your mobile device, open the Lightspeed Activate app.
- 6. Go to the 'Settings' tab and scroll down to find the 'Register' button and press the button.
- 7. Tap the Mic 2 button to add/replace the Sharemike.

be blinking.

- 8. Follow the instructions within the app to register the new Sharemike.
- 9. When the Sharemike is registered, you will see the Mic 2 icon appear on the screen.

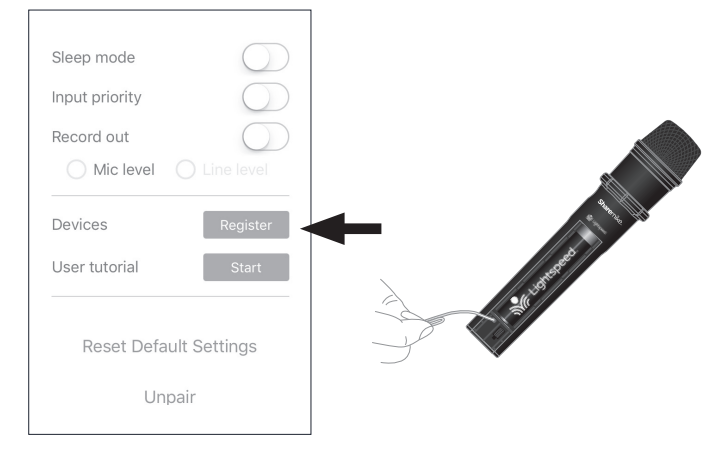

- 10. The registration is complete. You can begin speaking into the Sharemike to verify there is audio.
- 11. Place system ID number (attached to the Topcat Quickstart Guide) on the new Flexmike.

**NOTE:** if at any point, the Topcat or Sharemike lights begin blinking rapidly, that indicates a registration error. Turn off the Sharemike, then repeat steps 3-7.

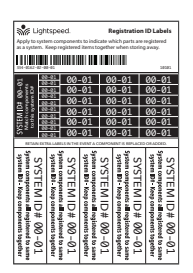

# **REGISTRATION USING THE ACTIVATE APP TOPCAT ACCESS REGISTRATION GUIDE**

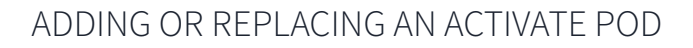

For users adding a Pod, or replacing a lost or malfunctioning Pod.

- 1. Start with the Topcat plugged in and powered on. To verify it is powered on, there will be a blue power light on the front of the Topcat.If replacing a Pod, make sure the malfunctioning Pod is powered off before you begin the process.
- 2. Power on the new Pod. The blue power light should begin blinking.

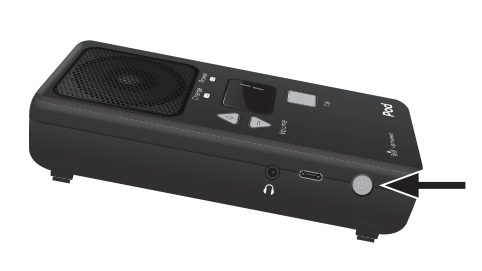

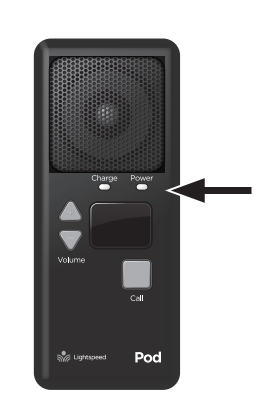

- 3. On your mobile device, open the Lightspeed Activate app.
- 4. Go to the 'Settings' tab and scroll down to find the 'Register' button and press the button.
- 5. Follow the instructions within the app to register the new Pod.
- 6. When the Pod is registered, you will see the Pod icon change to green on the screen.

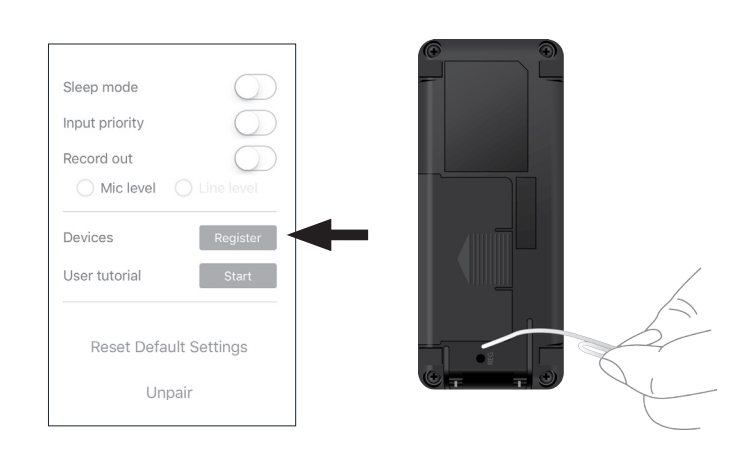

- 7. The registration is complete. Using the app, select the new pod and begin speaking into the Flexmike to check for audio.
- 8. Place system ID number (attached to the Topcat Quickstart Guide) on the new Pod.

**NOTE:** if at any point, the Topcat or Pod lights begin blinking rapidly, that indicates a registration error. Power off the Pod, then repeat steps 3-6.

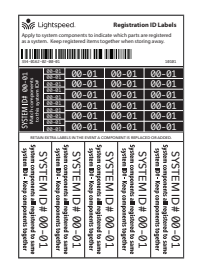

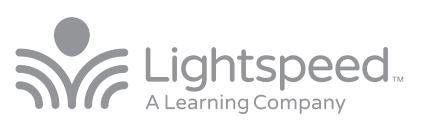

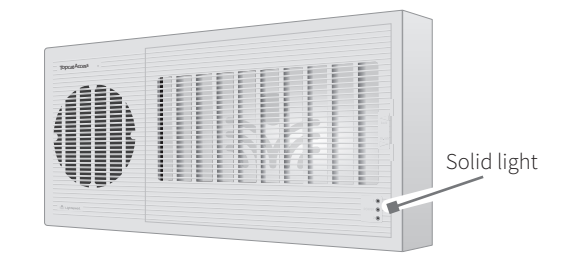

## **REMOTE REGISTRATION TOPCAT ACCESS REGISTRATION GUIDE**

#### ADDING OR REPLACING A REMOTE CONTROL

- 1. Start with the Topcat plugged in and powered on. To verify it is powered on, there will be a blue power light on the front of the Topcat.
- 2. Use the existing Flexmike to register the Remote Control. Ensure that the Flexmike is powered on and linked to the Topcat.
- 3. Open the Flexmike battery compartment and pull the battery out (leaving it plugged in) to reveal the registration button.
- 4. Using a paperclip with the end straightened out, press and hold for 3 seconds the registration button inside the Flexmike. The 1 and 2 lights will begin blinking on the Topcat Access.

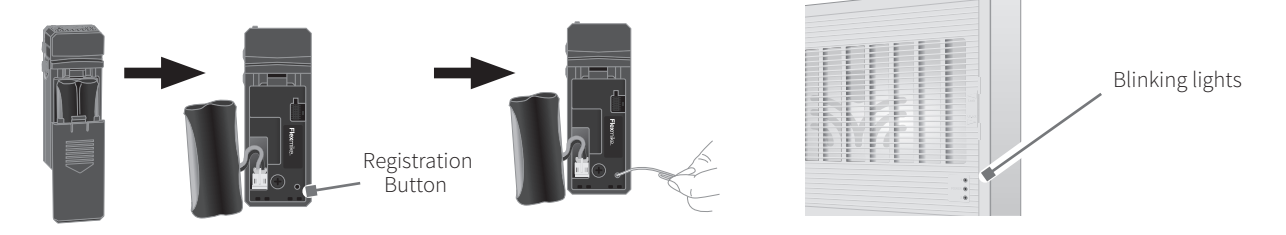

- 5. Briefly press the registration button on back of the remote.
- 6. The registration light on the remote will turn on for about 1 second, then turn off. The #2 light on the Topcat will also turn off.
- 7. The registration is complete.
- 8. If there is a second remote, repeat steps 2-5, paying attention to the teacher select switch.
- 9. If desired, you can pair the remote with your Apple iOS device iPhone®, iPad®, or iPod touch®. (See User Manual for device compatibility).
- 10. Visit the App Store to search for and download "Lightspeed Flexcat Remote".
- 11. Once you open the app, you will be prompted to pair with your remote.
- 12. Using a paperclip with the end straighted out, insert it into the "BT" button on the side of the remote. The Mute button will begin blinking to indicate the remote is in pairing mode.
- 13. The app will then prompt you to "Pair" with the remote. Press the pair button to complete the process. the app will take you through a tutorial on how to use the vaious functions.
- 14. When using the app, we recommend always leaving the remote control on the charger when not in use. It must stay powered on and charged in order for the app to work.
- 15. The remote does remain fully operational and can be used in place of the app at any time.

**NOTE:** If there are two microphones, one remote should be set to Teacher 1, the 2nd to Teacher 2, ensuring the remote label matches the Teacher 1 or Teacher 2 designation.

- 16. Once the remote is registered, you may now use it to initiate registration of additional or replacement pods and microphones.
- 17. Place system ID number (attached to the Topcat Quickstart Guide) on the new Remote Control.

**NOTE:** if at any point, the Topcat or remote lights begin blinking rapidly, that indicates a registration error. Power off the remote, then repeat steps 4-6.

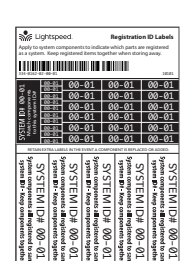

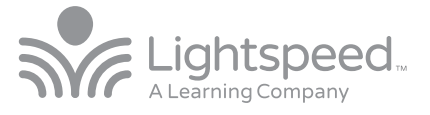

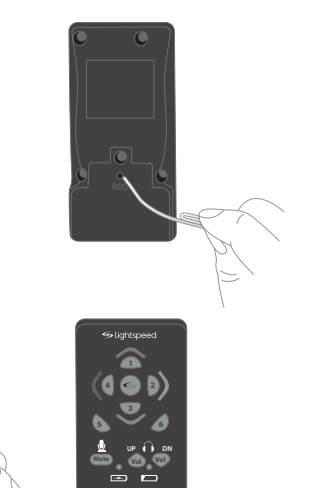

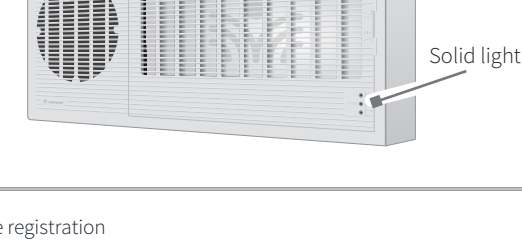

**Topcat**Access

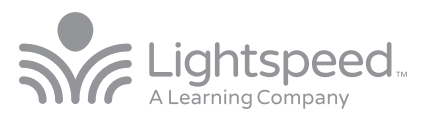

## **REMOTE REGISTRATION FOR FLEXMIKE TOPCAT ACCESS REGISTRATION GUIDE**

#### ADDING OR REPLACING A FLEXMIKE USING THE REMOTE

- 1. Start with the Topcat plugged in and powered on. To verify it is powered on, there will be a blue power light on the front of the Topcat.
- 2. If replacing a Flexmike, make sure the malfunctioning Flexmike is powered off.
- 3. Power on the new Flexmike. Both microphone 1 and 2 blue lights should be blinking.
- 4. Open the Flexmike battery compartment and pull the battery out (leaving it plugged in) to reveal the registration button.
- 5. Determine what number microphone you wish to register, 1 or 2:
	- If replacing a microphone, match the number of the bad microphone
	- If adding a microphone, the new microphone would be number 2.

Power On Blinking lights

(NEW Flexmike)

**Topcat**Access

 $Down$  Mute  $#1 or #2$ 

A (B) (C

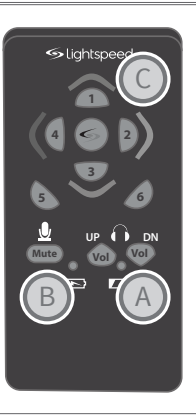

Solid light

6. On the remote, in rapid succession, press:

- 7. The center button on the remote will begin blinking and the #1 light on the Topcat Access will begin blinking.
- 8. Using a paperclip with the end straightened out, briefly press the registration button on the Flexmike. The 1 and 2 lights will be blinking alternately.

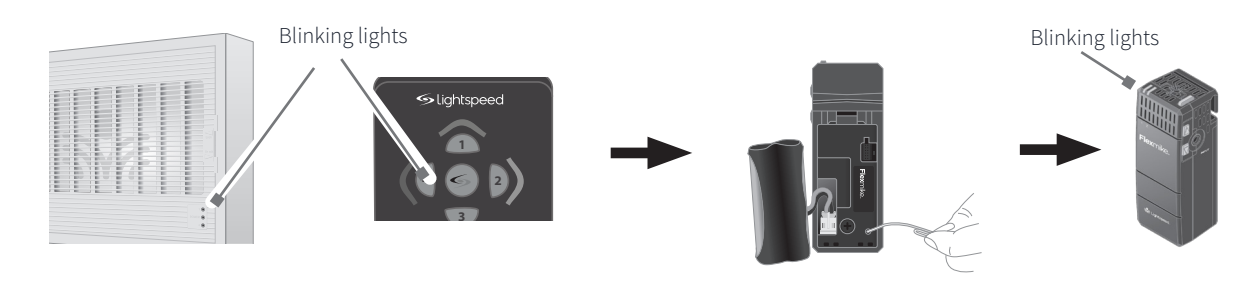

Volume

- 9. After several seconds, the #1 light on the Topcat will turn solid and the Flexmike will have just one light blinking (1 or 2 depending on which microphone is being replaced) and then turn solid.
- 10. The registration is complete. Press the center button on the remote and begin speaking into the Flexmike to verify there is audio.
- 11. Place system ID number (attached to the Topcat Quickstart Guide) on the new Flexmike.

**Mute Vol Vol**

**NOTE:** if at any point, the Topcat or Flexmike lights begin blinking rapidly, that indicates a registration error. Turn off the Flexmike, then repeat steps 3-8.

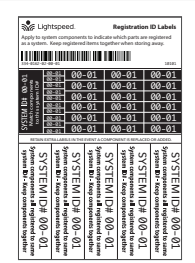

# **REMOTE REGISTRATION FOR SHAREMIKE TOPCAT ACCESS REGISTRATION GUIDE**

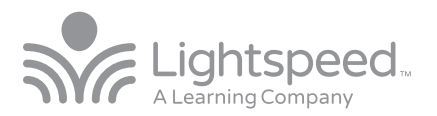

#### ADDING OR REPLACING A SHAREMIKE USING THE REMOTE

- 1. Start with the Topcat plugged in and powered on. To verify it is powered on, there will be a blue power light on the front of the Topcat.
- 2. If replacing a Sharemike, make sure the malfunctioning Sharemike is powered off.
- 3. Power on the new Sharemike. Both microphone 1 and 2 blue lights should be blinking.
- 4. Slide open the Sharemike battery compartment. The registration button is located below the battery on the left side, marked REG.
- 5. Determine what number microphone you wish to register, 1 or 2:
	- Sharemike is typically registered as mic 2.

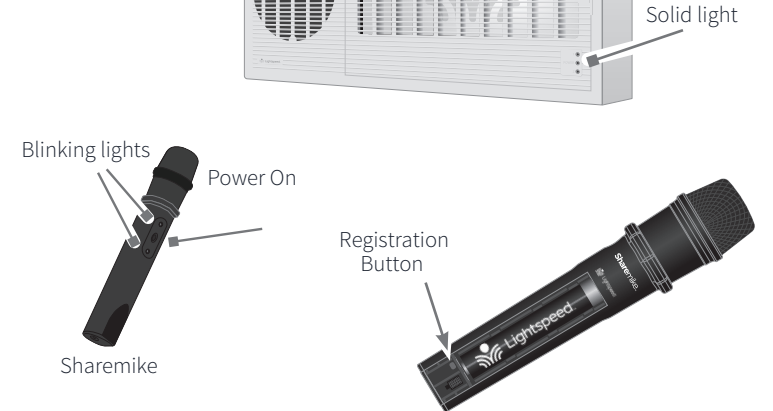

**Topcat**Access

iÉÊ

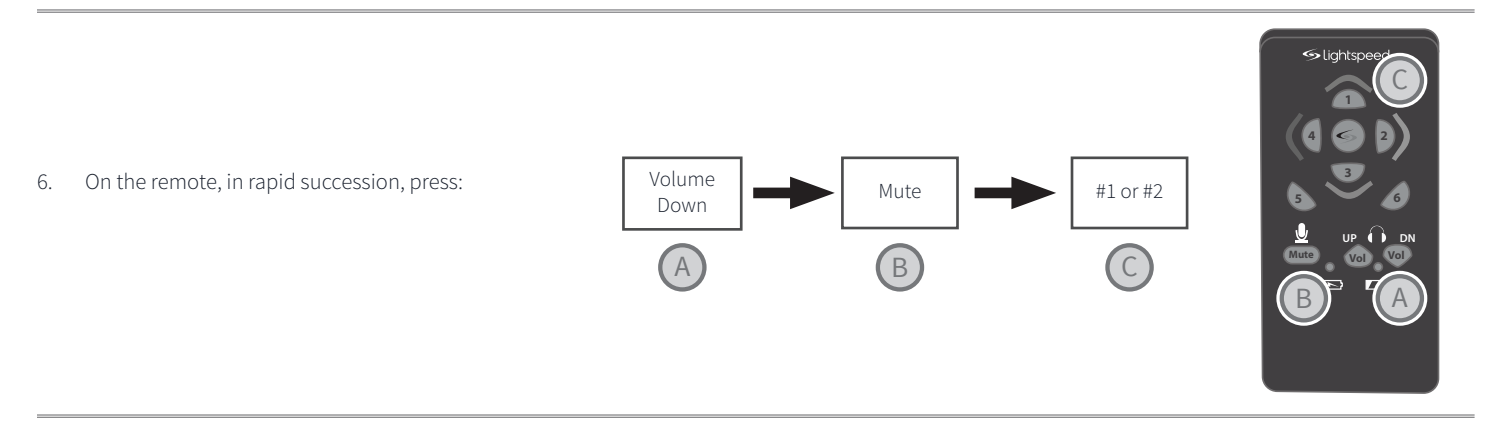

- 7. The center button on the remote will begin blinking and the 1 and 2 lights on the Topcat will be blinking alternately.
- 8. Using a paperclip with the end straightened out, briefly press the registration button on the Sharemike. The 1 and 2 lights will be blinking alternately.

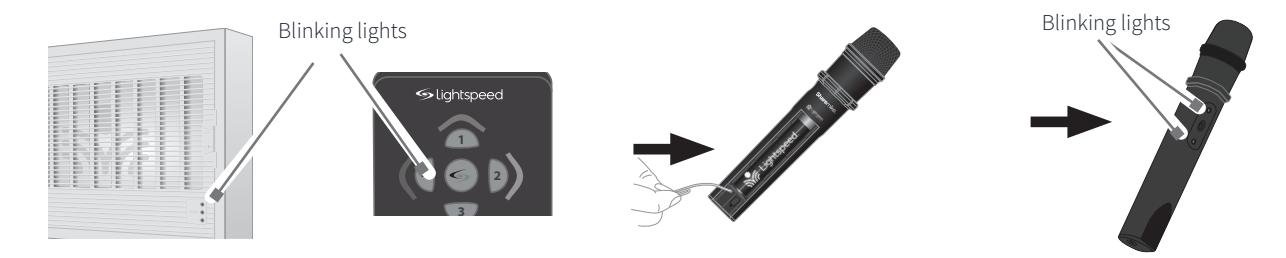

- 9. After several seconds, the #2 lights on the Topcat and the Sharemike will turn solid.
- 10. The registration is complete. Press the center button on the remote and begin speaking into the Sharemike to verify there is audio.
- 11. Place system ID number (attached to the Topcat Quickstart guide) on the new Sharemike.

**NOTE:** if at any point, the Topcat or Sharemike lights begin blinking rapidly, that indicates a registration error. Turn off the Sharemike, then repeat steps 3-8.

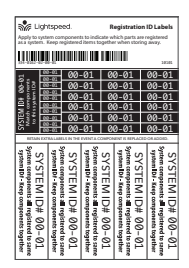

# **REMOTE REGISTRATION FOR FLEXCAT PODS Topcat ACCESS REGISTRATION GUIDE**

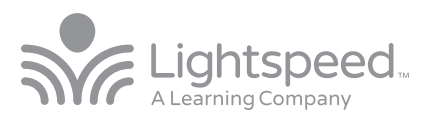

#### ADDING OR REPLACING A FLEXCAT POD USING THE REMOTE

- 1. Start with the Topcat plugged in and powered on. To verify it is powered on, there will be a blue power light on the front of the Topcat.
- 2. If replacing a pod, make sure the malfunctioning unit is powered off.
- 3. Power on the new pod. The blue power light on the top should be blinking.
- 4. Determine what number pod you wish to register #1-6:
	- If replacing a pod, match the number of the bad pod.
	- If adding a pod, choose the next one in succession (for example, choose number 5 if there are already 4 pods in place).

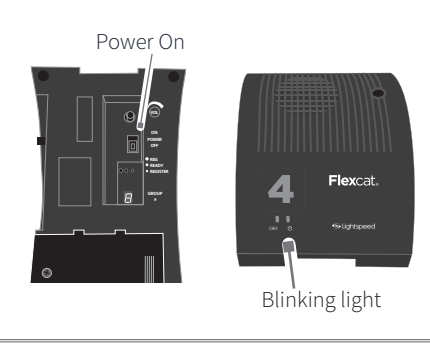

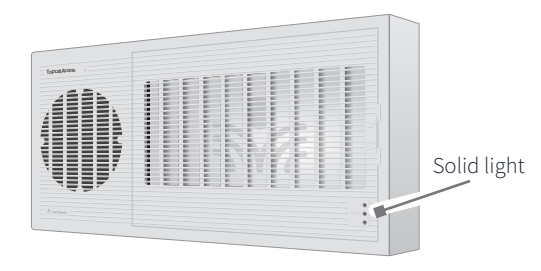

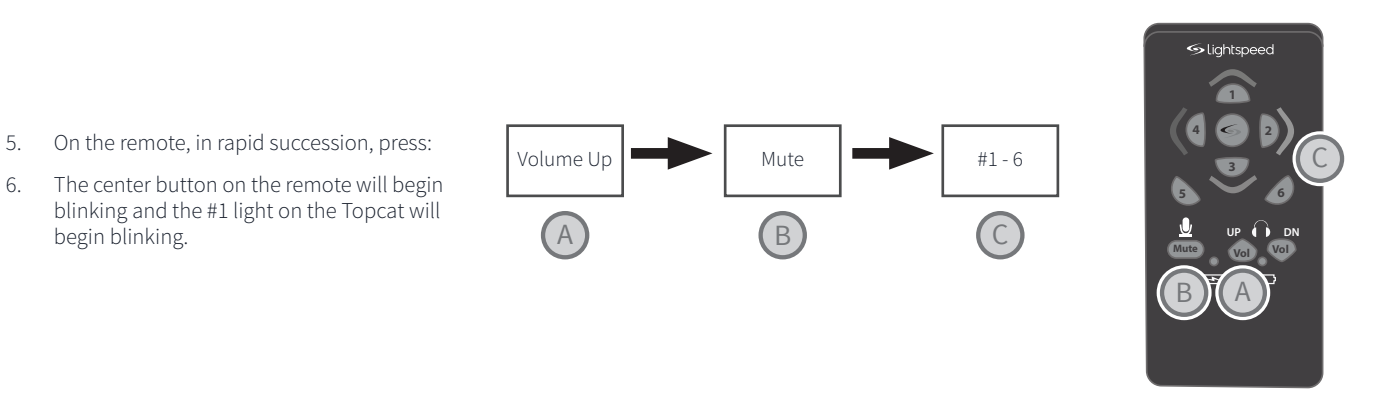

- 7. Using a paperclip with the end straightened out, briefly press the registration button on the bottom of the pod. The registration light will turn on.
- 8. After several seconds, a number will light in the group # display, the green ready light will turn on, and the blinking power light on top will go solid blue.
- 9. The registration is complete. Using the remote, select the new pod and begin speaking into the Flexmike to check for audio.

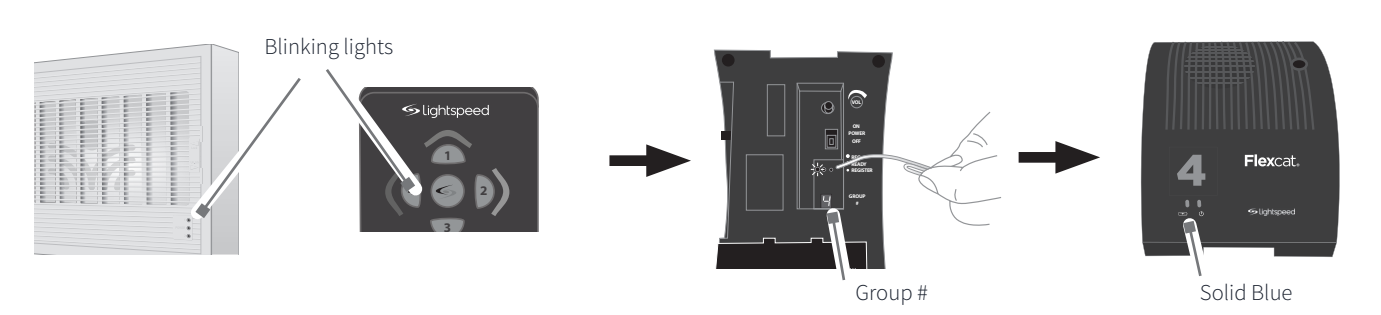

- 10. Once verified, apply the appropriate pod number sticker on top of the unit for easy identification.
- 11. Place system ID number (attached to the Topcat Quickstart Guide) on the replacement pod.

**NOTE:** if at any point, the Topcat or speaker pod lights begin blinking rapidly, that indicates a registration error. Turn off the pod, then repeat steps 3-8.

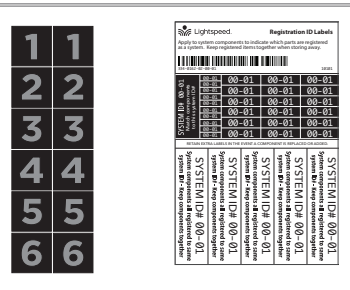